# **Fall 2013 grading procedures**

## **Login instructions go to [www.swccd.edu](http://www.swccd.edu/) and click on WebAdvisor.**

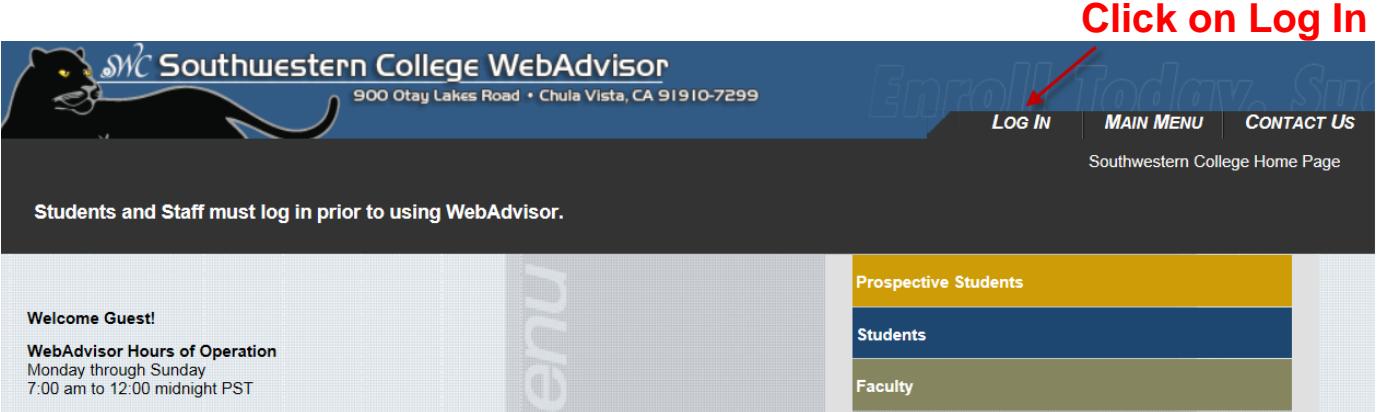

## Log In

#### **FACULTY & STAFF:**

**Enter your User Name:** Use the first initial of your first name then your last name Example: John Baker would enter: jbaker

#### Enter your password.

First time users *only* need to enter their date of birth (in mmddyy format). Once you do this your password will expire and you will need to change it. When changing your password you will need to choose a password that is 6 to 9 characters in length and include both letters and numbers.

### If you cannot remember your password click on this link Reset my password.

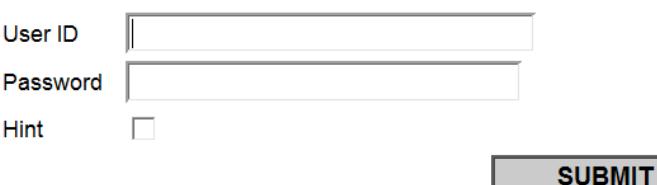

NOTE: The Reset my password link will email you a temporary password which you will use to create a unique password.

## *Click on the Faculty Menu and then Grade Rosters listed under Faculty Information.*

#### **Faculty Information**

**Attendance Roster Census Roster Class Roster Drop Roster** Grade Rosters Incomplete Grade Form Report Instructor Record Change Form Search for Classes Waitlist / Add Code Roster

*Once you select Grade Rosters, on the next screen you will select the term of which you are grading and then click submit*

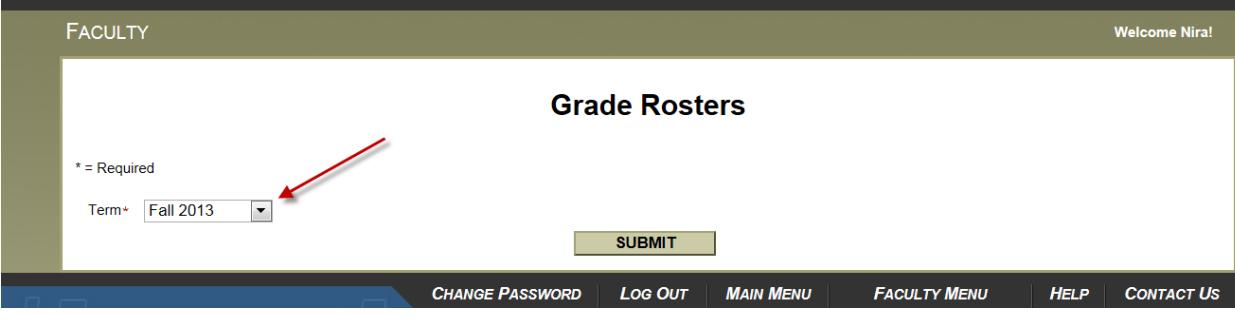

*When you select the term a list of your classes will appear – with the grading period - and the status - Ungraded, Partially Graded or Graded*

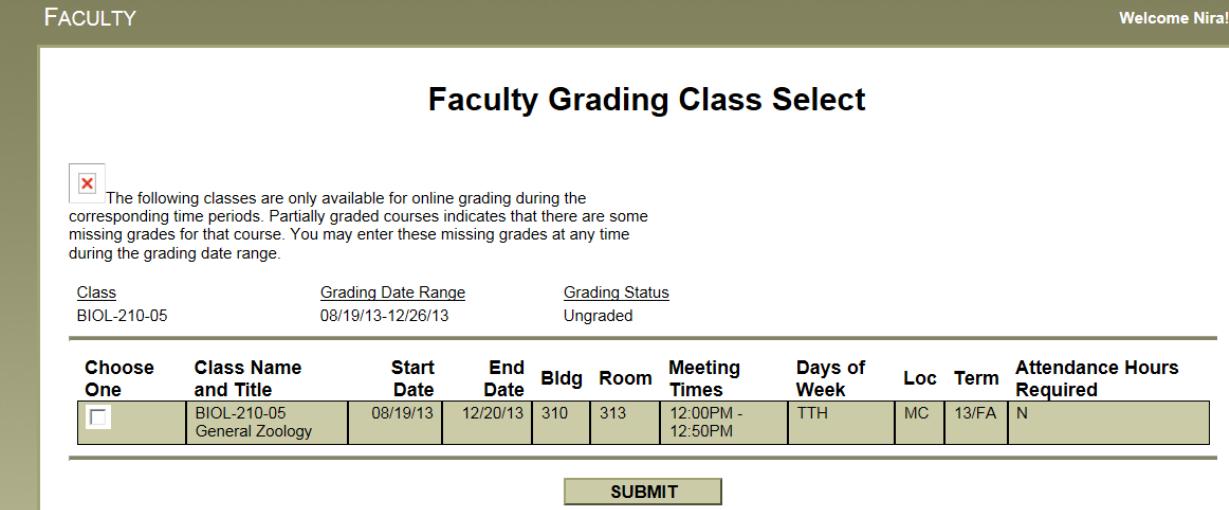

*If you are within the grading period, your classes will appear – if they do not appear the grading period has not begun. If the grading period has begun you can choose the class by clicking in the box.*

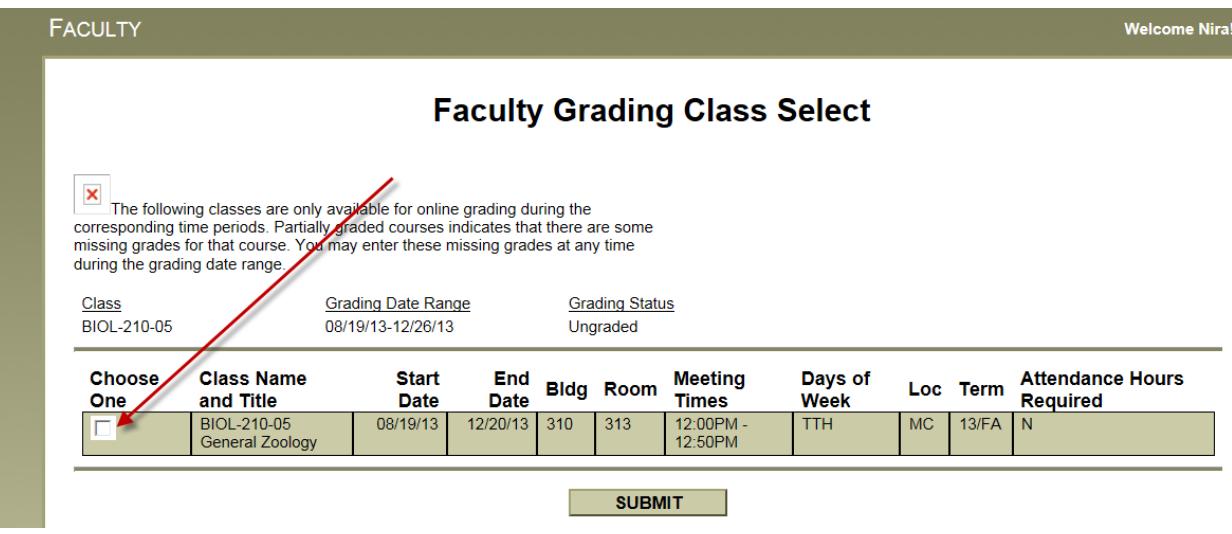

*On the grading screen you can use the drop down box or you can enter the grade and use the tab key. Be careful when using the drop down box and the scroll button. The grade can change if you scroll in the box.*

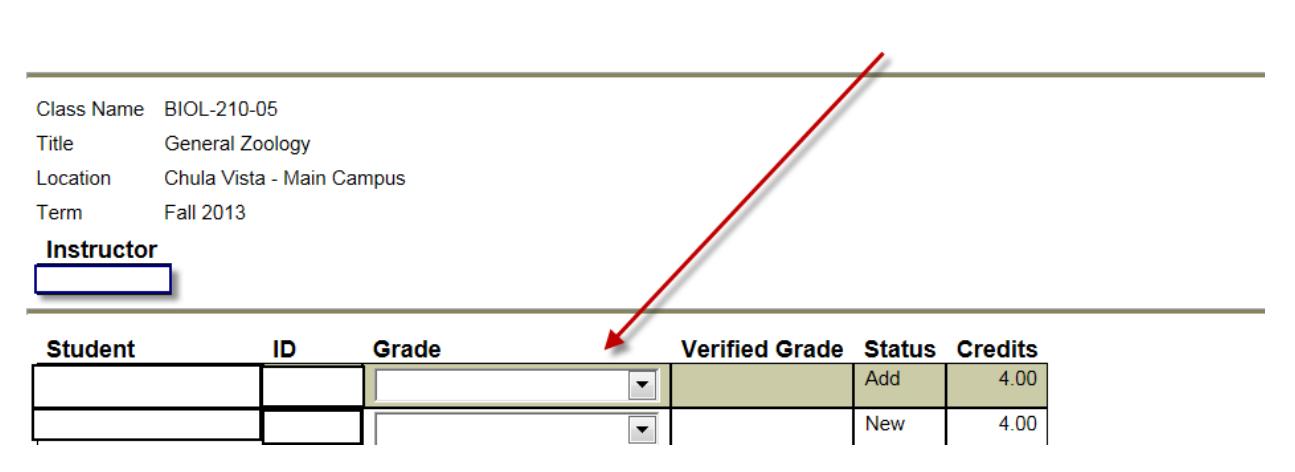

## **Faculty Grade Entry**

*Once you are finished entering the grades and click submit, you will receive an email to indicate the following:*

- You have completely graded all students Or
- You have **partially** graded the course(s) and list the students who have not been graded. You will need to finish entering the grades for those students by December 26, 2013.

## **Enter grades online on WebAdvisor through December 26, 2013**

### **Grade Assignment -**

Students listed on the final roster must be assigned a letter grade of: **"A, B, C, D, F, P/NP"** (where applicable only). **Make sure all students receive a grade!**

### **W grades cannot be assigned on WebAdvisor. If students have a W in the final grade field, they have already been dropped.**

## **Grade Changes**

The Grade Change Form is to be used for exceptional action **a)** if you determine the student stopped attending *aft*er census and you want to assign a "W" - last date of attendance required **b)** a student's name is not on the roster and you want to assign a grade – start date of attendance is required **c)** a "W" appears and you wish to assign a grade or **d)** you wish to make a level/unit change. You can print the Grade Change form available on WebAdvisor, fill it out and fax it to us at 619/482-6489 or submit in person to Admissions.

If you are submitting grades changes for students who were *never* registered, the following documentation must be provided in order for the record change to be considered for processing:

- Copies of attendance records or participation in online classes.
- Start date of attendance
- Grade information for assignments or tests

## **Incomplete Grade Assignment**

The Incomplete Grade is used in special circumstances to indicate the student did not complete essential requirements or the final exam *during the last two weeks of the semester* due to unforeseeable circumstances or emergency over which the student has no control. Issuing an "I" grade requires that an Incomplete Grade Form be completed.

You must submit an Incomplete Form with the remaining completed assignments. Incomplete forms are available at your school office and require the dean's signature/approval. Students will be contacted and given instructions about completion deadlines.

The student's last date of attendance is required on the form. You can print the Incomplete Form available on WebAdvisor, fill it out and fax it to us at 619/482-6489 or submit in person to Admissions.

Grades will be posted to student transcripts on Friday, December 27.